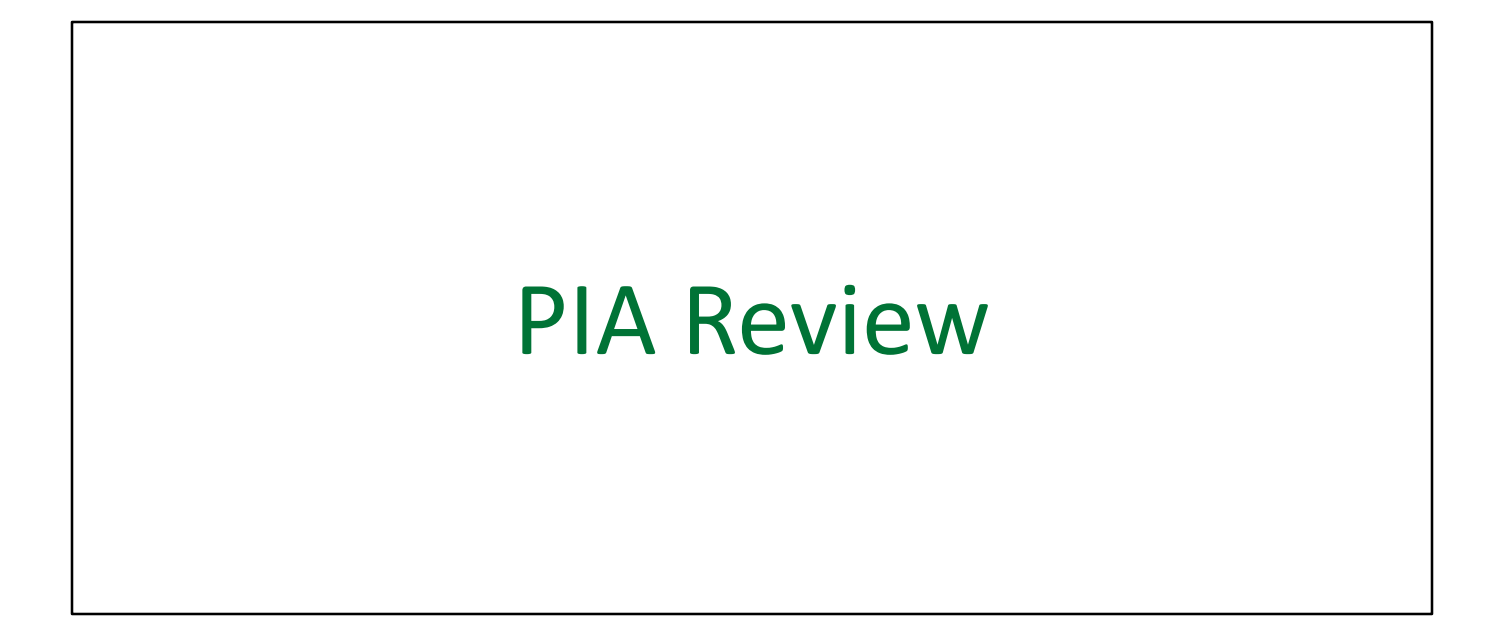

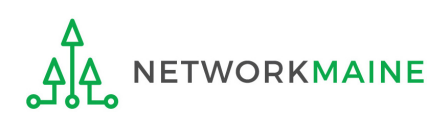

## Table of Contents

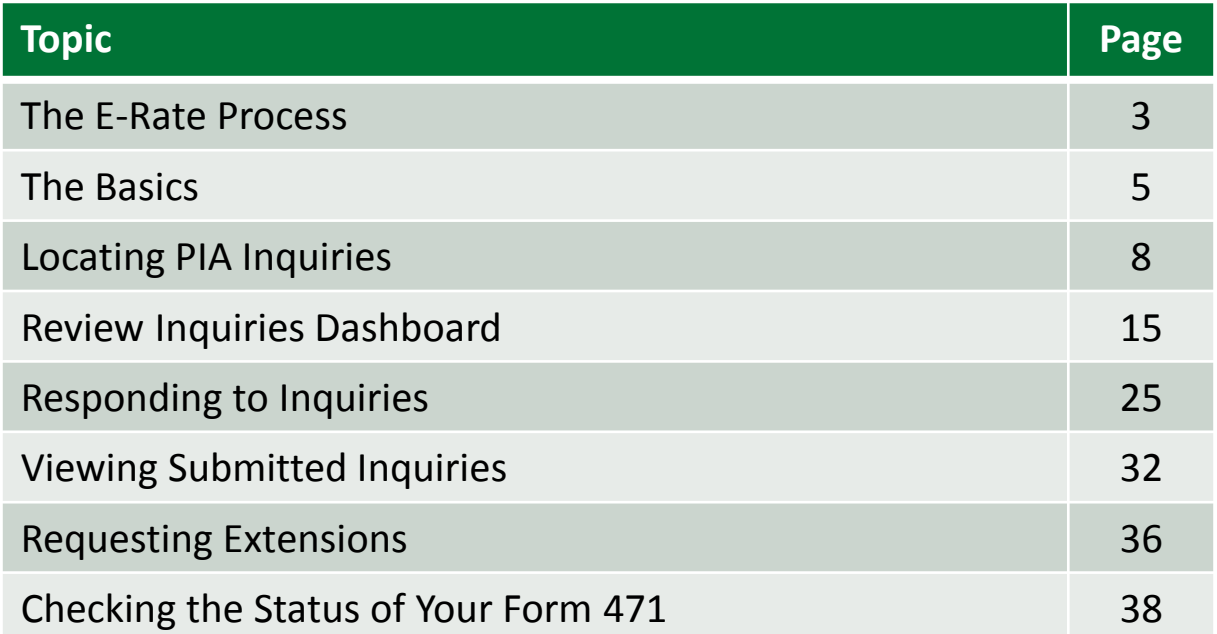

# Where does PIA Review fall in the E-Rate process?

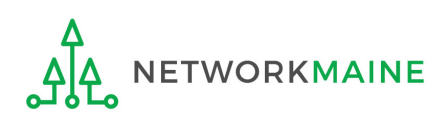

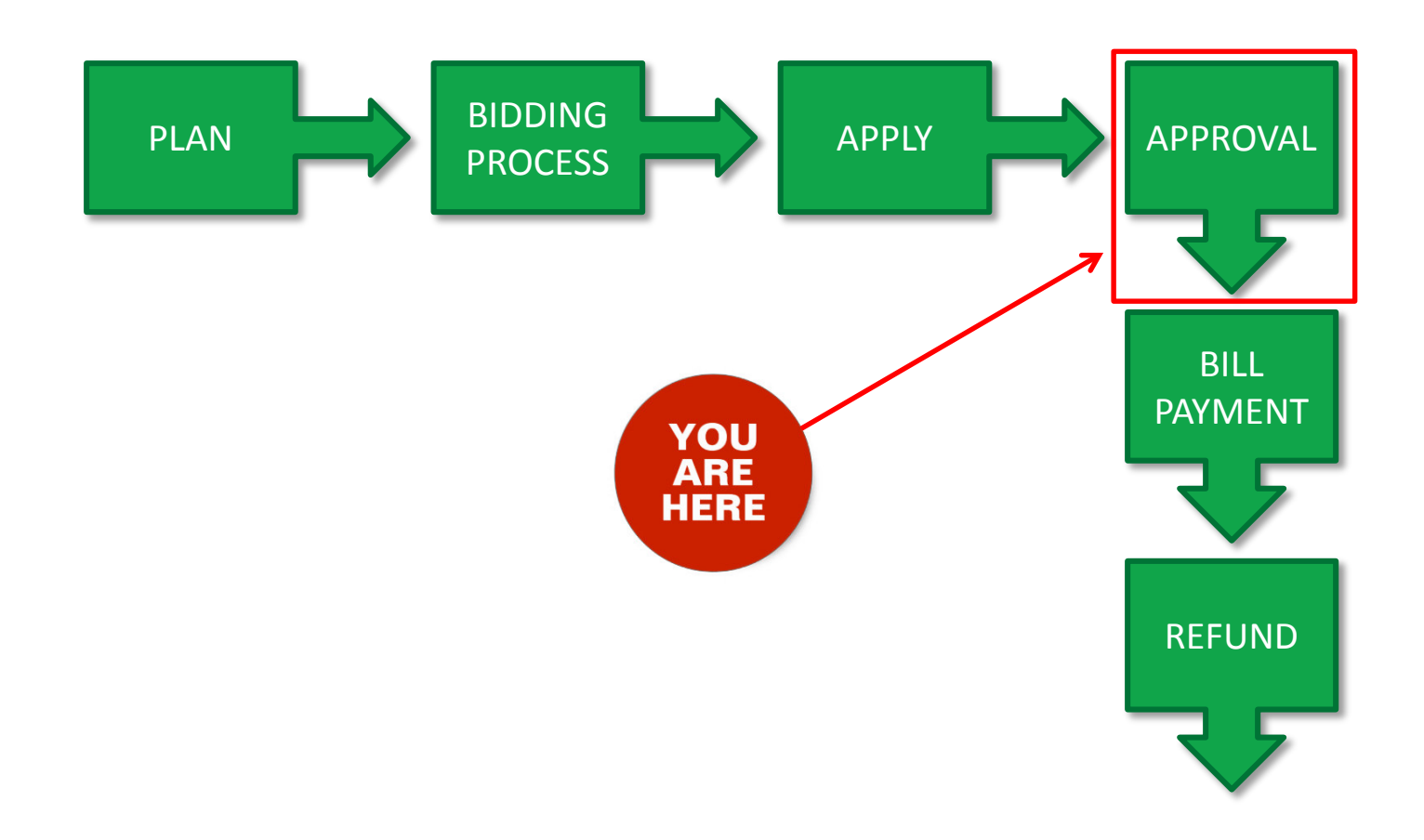

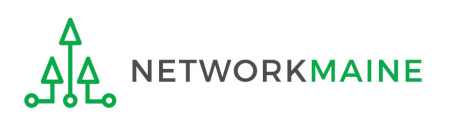

# The Basics

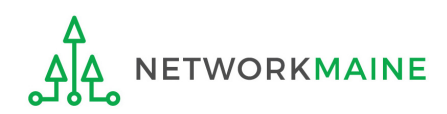

# What is PIA Review?

After you file and certify an FCC Form 471 within the filing window, Program Integrity Assurance (PIA) reviewers at USAC check the information on your form for completeness and accuracy and may have additional questions for you to answer.

All applications go through an initial review and a final review, which may involve questions from PIA reviewers on one or more of the following topics:

- Eligibility of the entities receiving service
- Eligibility of the services requested
- Discount calculations
- Contracts
- The competitive bidding process

Typically, applicants are given 15 days to respond to PIA questions.

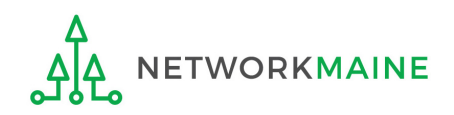

# How does PIA Review work?

All PIA Review communications will be handled within EPC.

- The main contact listed on any given Form 471 application will be notified in EPC that a PIA reviewer has questions. A 15-day response deadline will be established.
- The contact person will read a question (referred to as an inquiry) in EPC.
- The contact person will enter a response to the inquiry in EPC and upload any requested documentation.
- The contact person will submit their response to the reviewer.

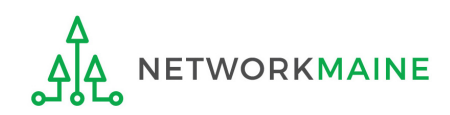

# Locating PIA Inquiries

There are several ways that an applicant can locate a PIA inquiry in EPC.

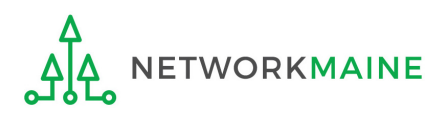

*The main contact person for any given Form 471 will receive an email directing them to log into EPC to respond to the inquiry*

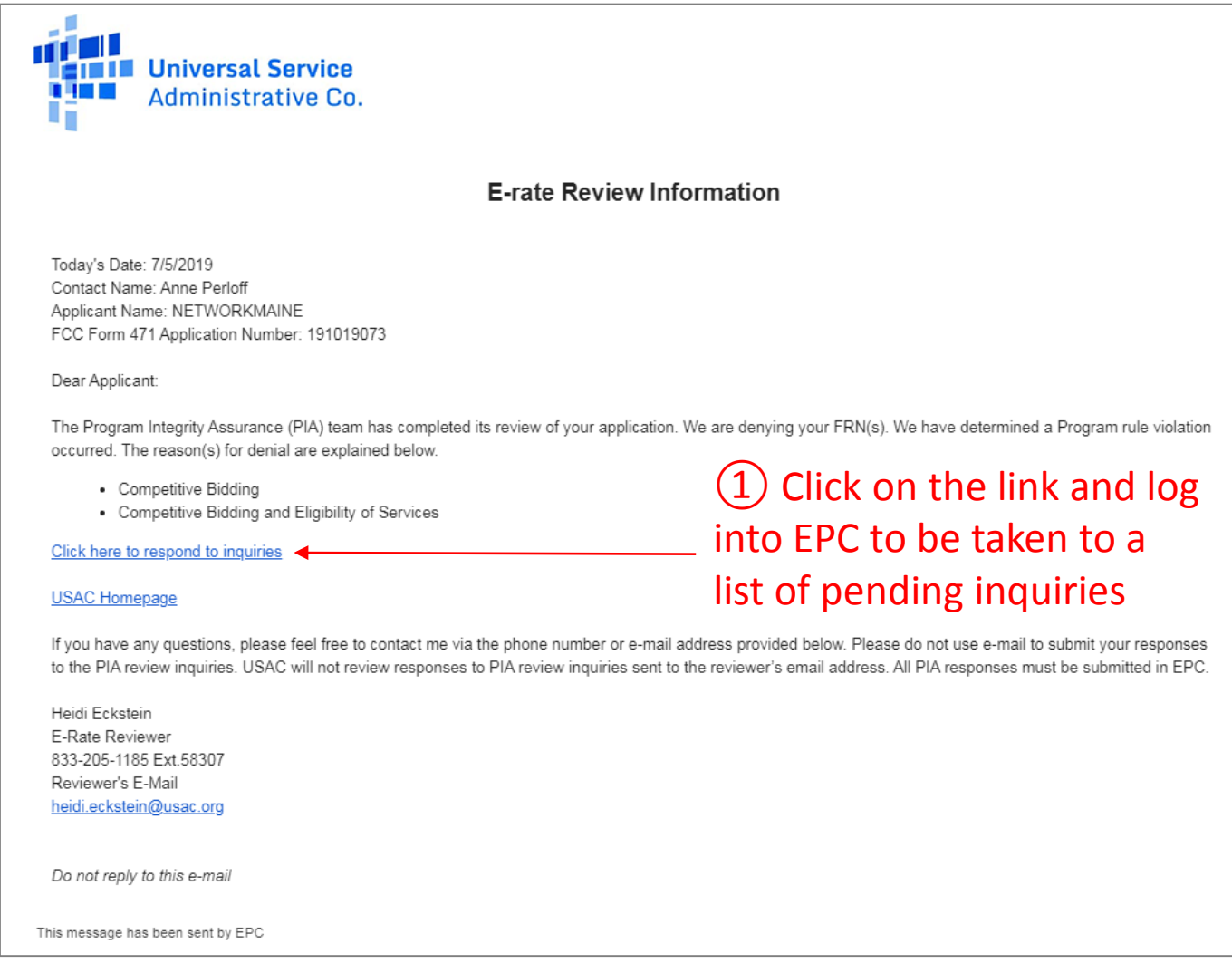

### *The main contact person for any given Form 471 will receive a 15-Day letter in their News Feed with information about the review*

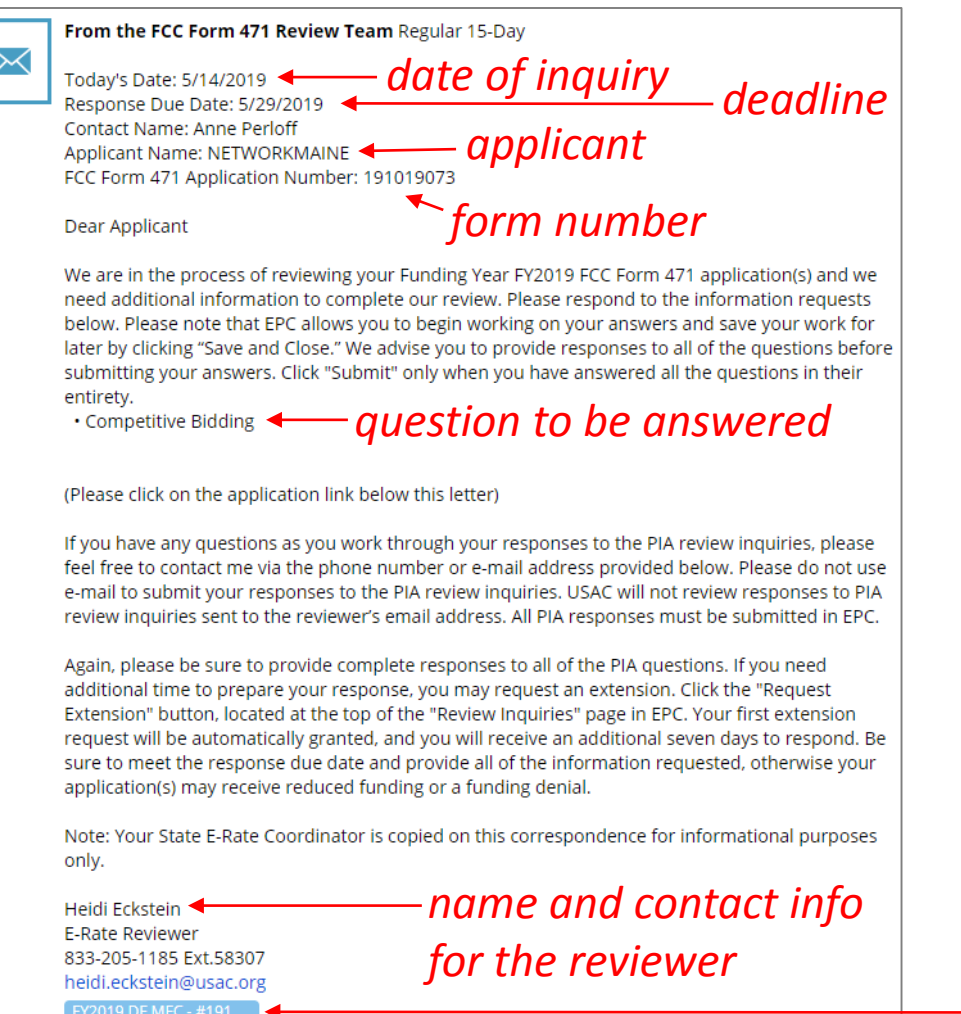

#### *How to get here:*

- 1) Go to the Landing Page
- 2) Click on the link for your school district or independent school
- 3) Choose the "News" link in the menu at the top of the page

① Click on the name of the Form 471 in the blue bubble to go to the form, then click on the "Review Inquiries" link for a list of pending inquiries

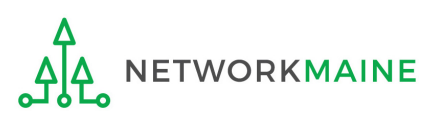

May 14, 2019 ☆ A Comment

#### *The main contact person will also receive tasks in their Tasks list*

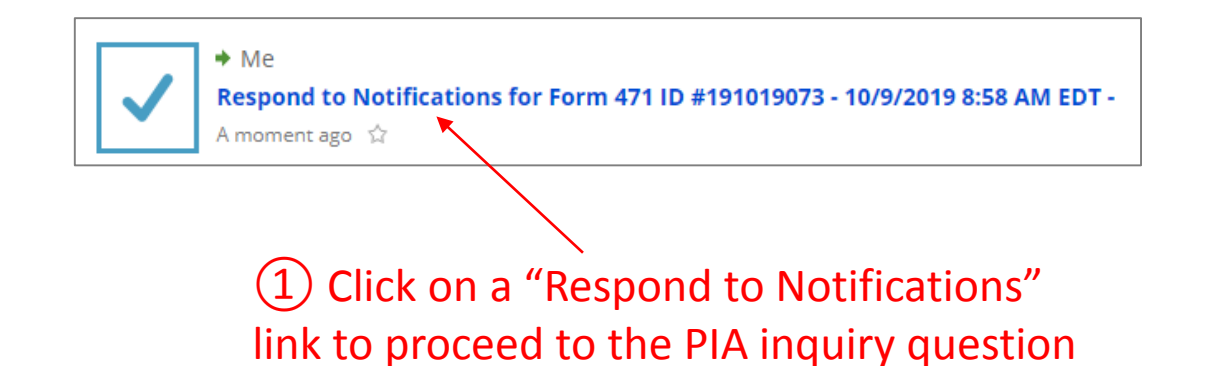

#### *How to get here:*

1) Click on the "Tasks" link in the blue navigation bar at the top of the page

**Tasks Actions News Records Reports** 

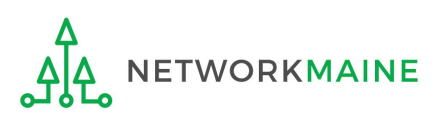

**Locating Inquiries** *A user for the organization can view a list of any pending inquiries in the "Pending Inquiries" section of the Landing Page*

**RKMAINE** 

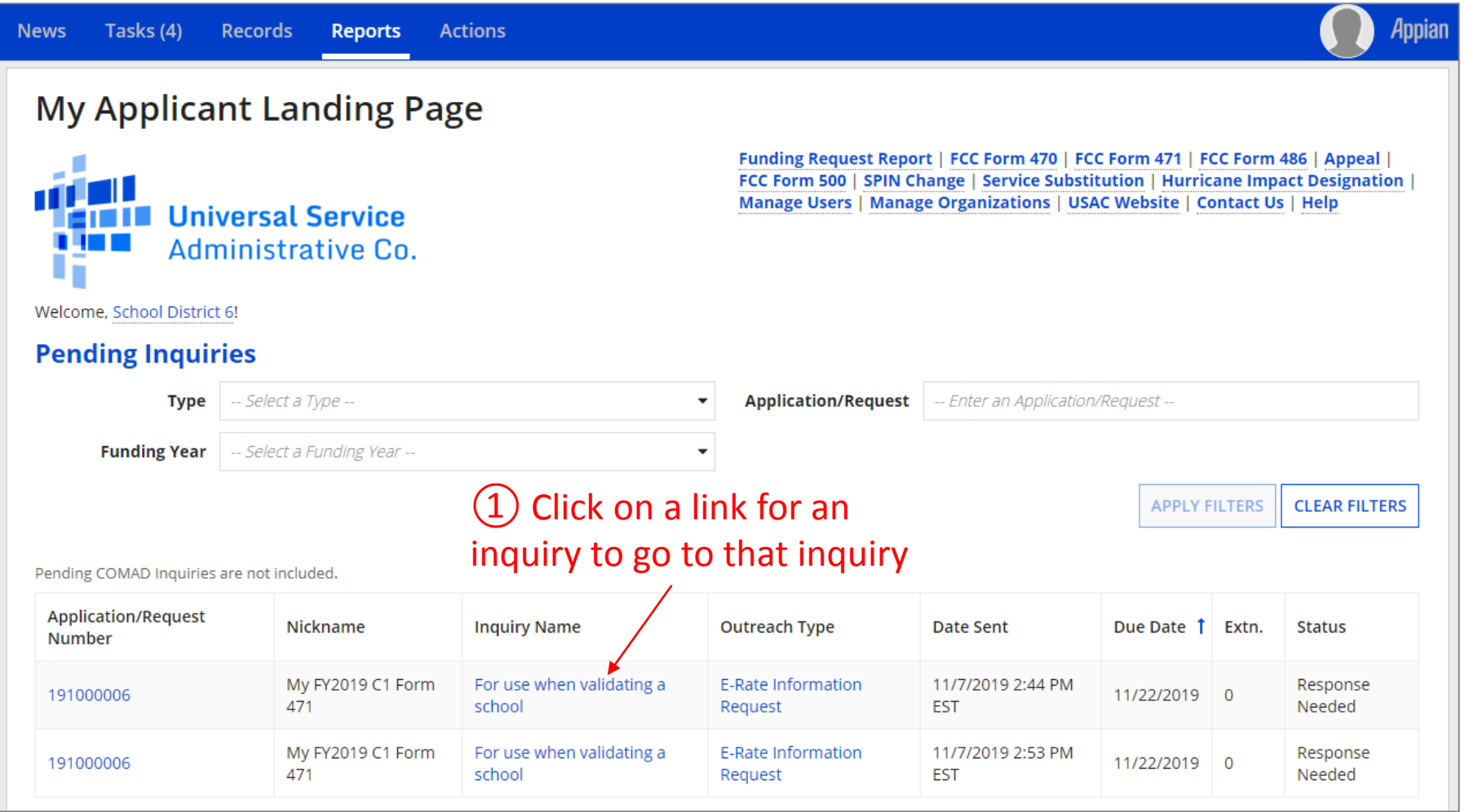

*You can filter the inquires list by Type (FCC Form 471) and/or Funding Year, and search for a specific Application Number*

PIA Review Slide 12

*A user for the organization can also go to the "Related Actions" link for a Form 471 and choose to "Respond to Inquiries"*

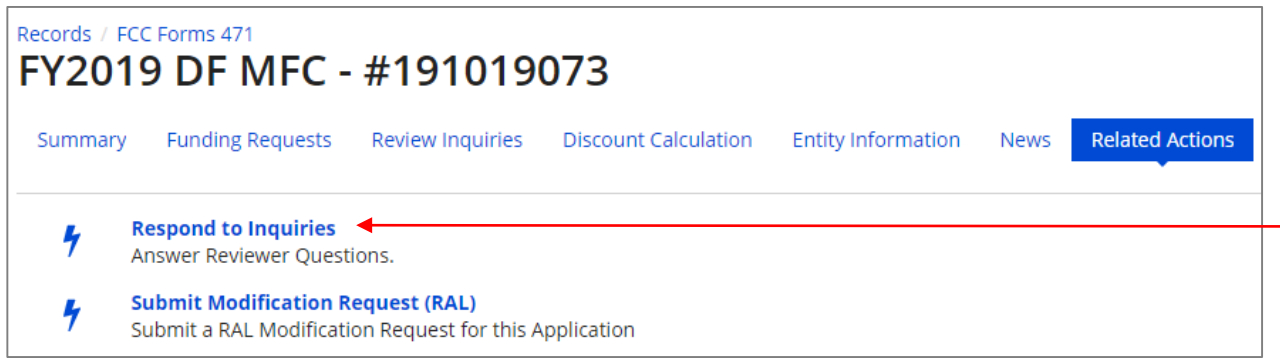

 $(1)$  Click on the "Respond to Inquiries" link to proceed to a list of PIA inquiry questions

#### *How to get here:*

#### 1) Go to the Landing Page

2) Use the "FCC Forms and Post-Commitment Requests" section at the bottom of the page to select "FCC Form 471" and the funding year

3) Click on a link for a Form 471

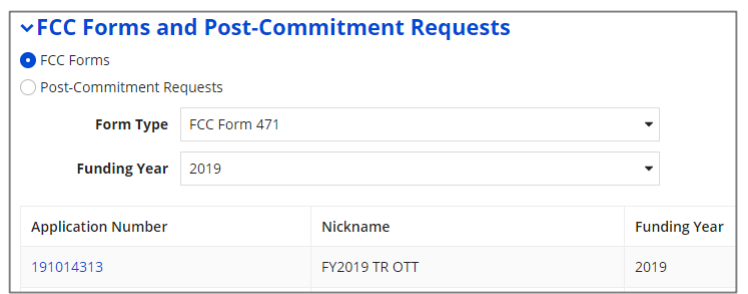

#### 4) Choose the "Related Actions" link in the menu at the top of the page

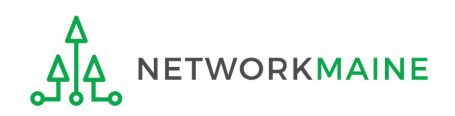

*A user for the organization can also go to the "Review Inquiries" link for a Form 471 and click on the "Respond to Inquiries" button*

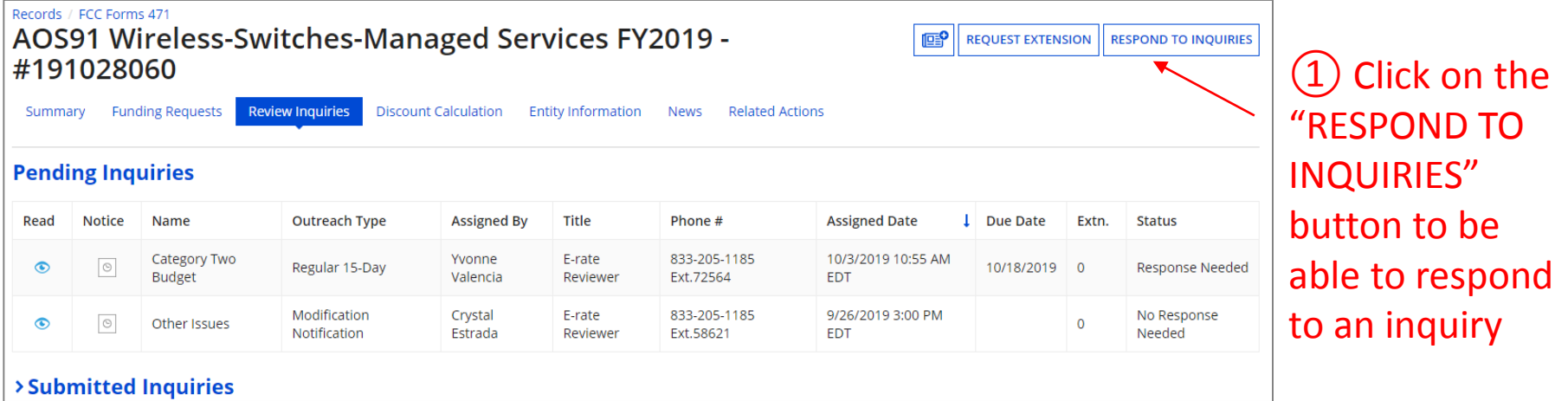

### *How to get here:*

- 1) Go to the Landing Page
- 2) Use the "FCC Forms and Post-Commitment Requests" section at the bottom of the page to select "FCC Form 471" and the funding year
- 3) Click on a link for a Form 471

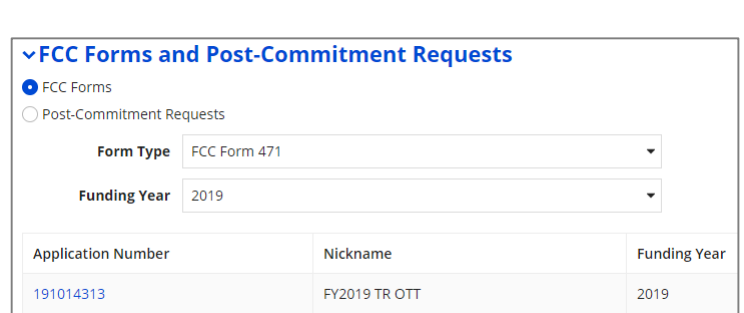

4) Choose the "Review Inquiries" link in the menu at the top of the page

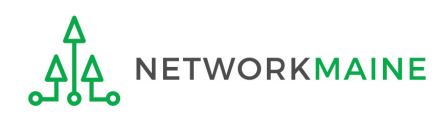

### *When you choose a method to respond to inquiries, you will see a Review Inquiries dashboard listing all pending and submitted inquiries for that Form 471 Review Inquiries Dashboard Example:*

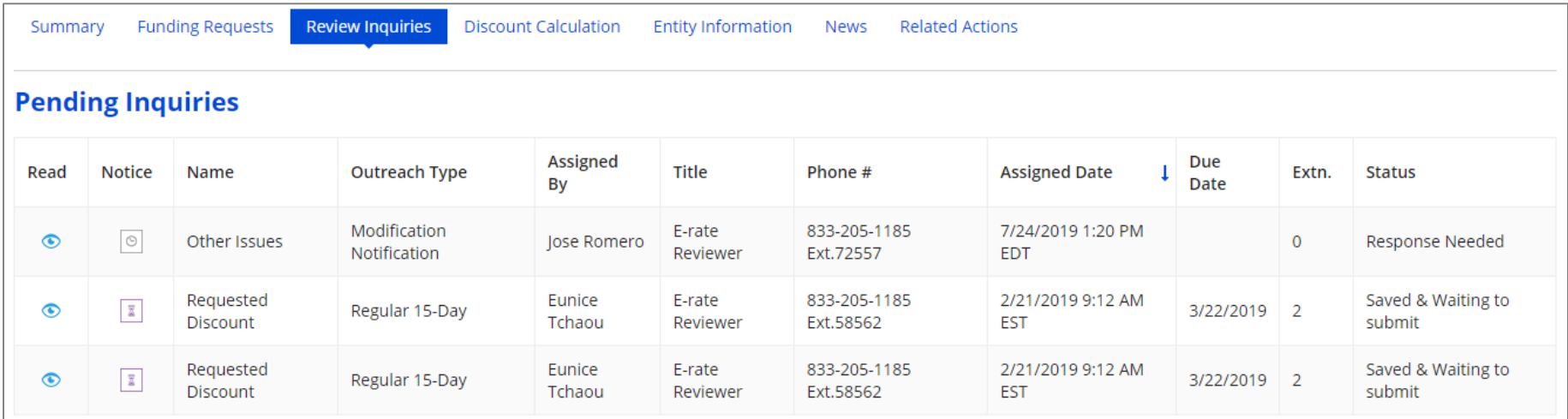

#### *Read column:*

- $\bullet$  = the inquiry has been read
- = the inquiry has not been read×

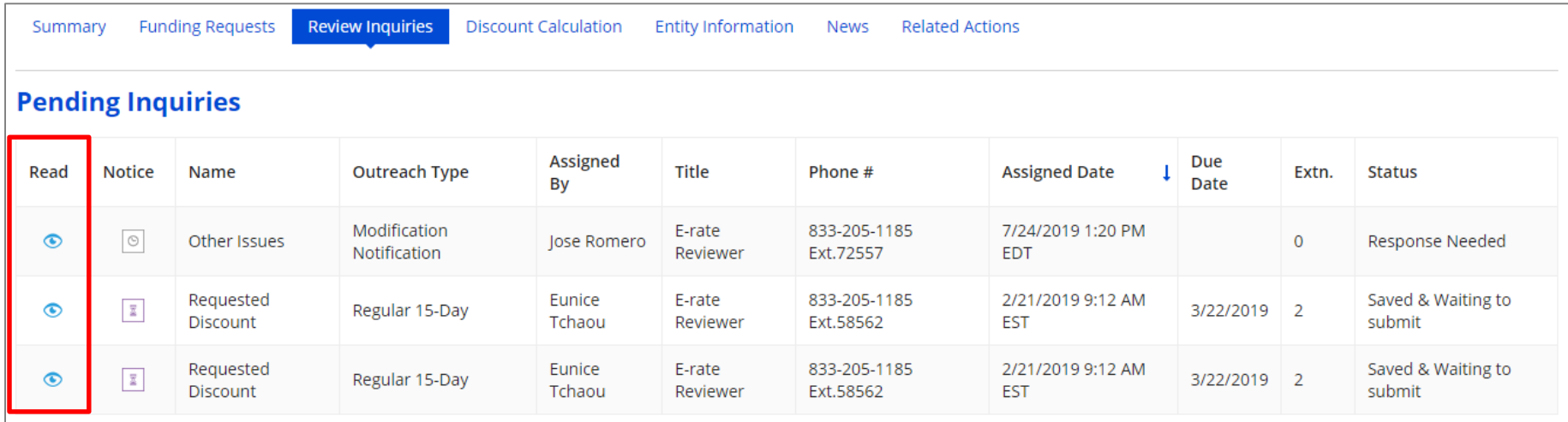

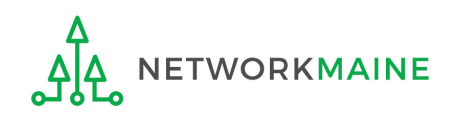

#### *Notice column:*

- = 1 day notice 圖
- = 7 day notice E.
- $_{\odot}$ = no notice
- $\circledast$  = expired notice (you can still submit a response if an FCDL has not been issued

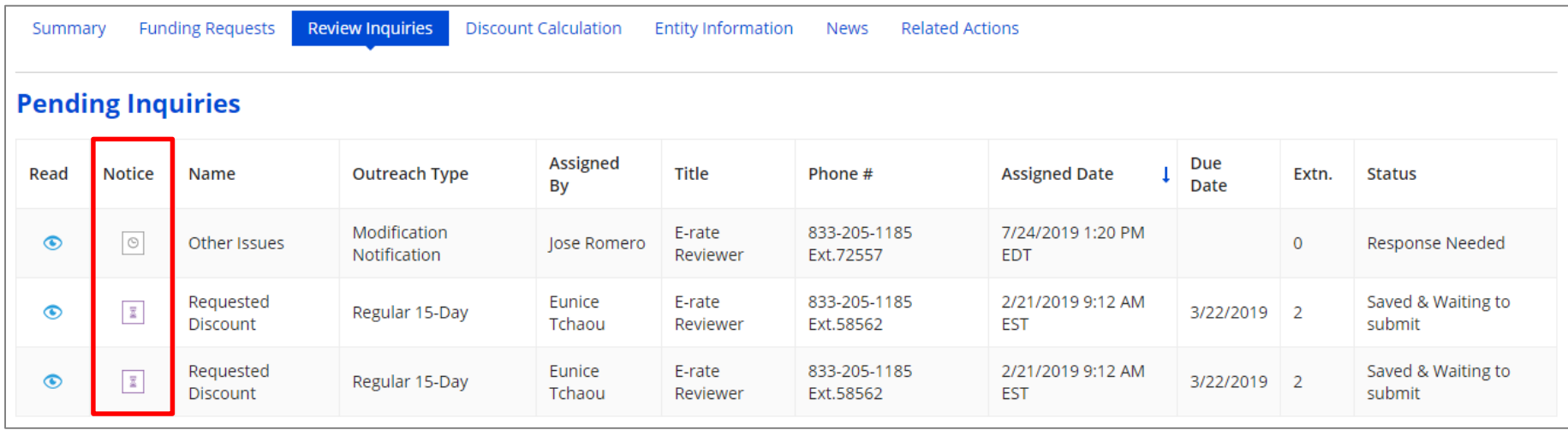

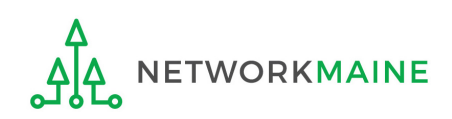

### *Name column:* the type of inquiry question

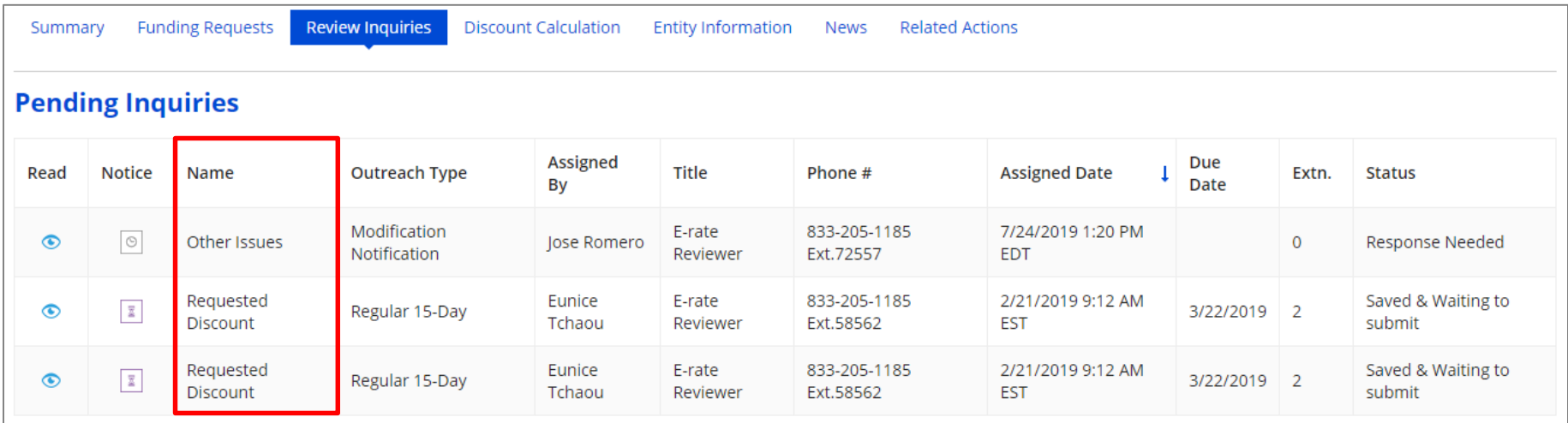

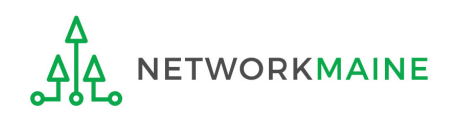

#### *Outreach Type column:*

#### the type of outreach, for example "Regular 15-Day" or "No Response Reminder"

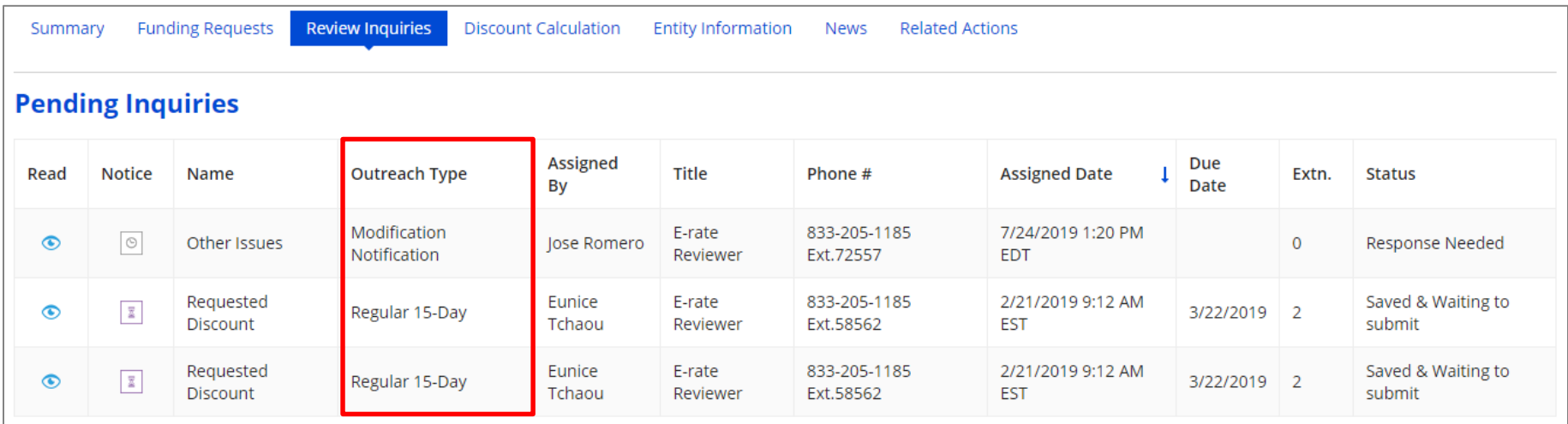

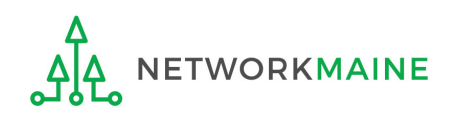

#### *Assigned By, Title, and Phone # columns:*

the name, title, and phone number for your reviewer --- feel free to contact them "offline" for assistance in understanding the review questions

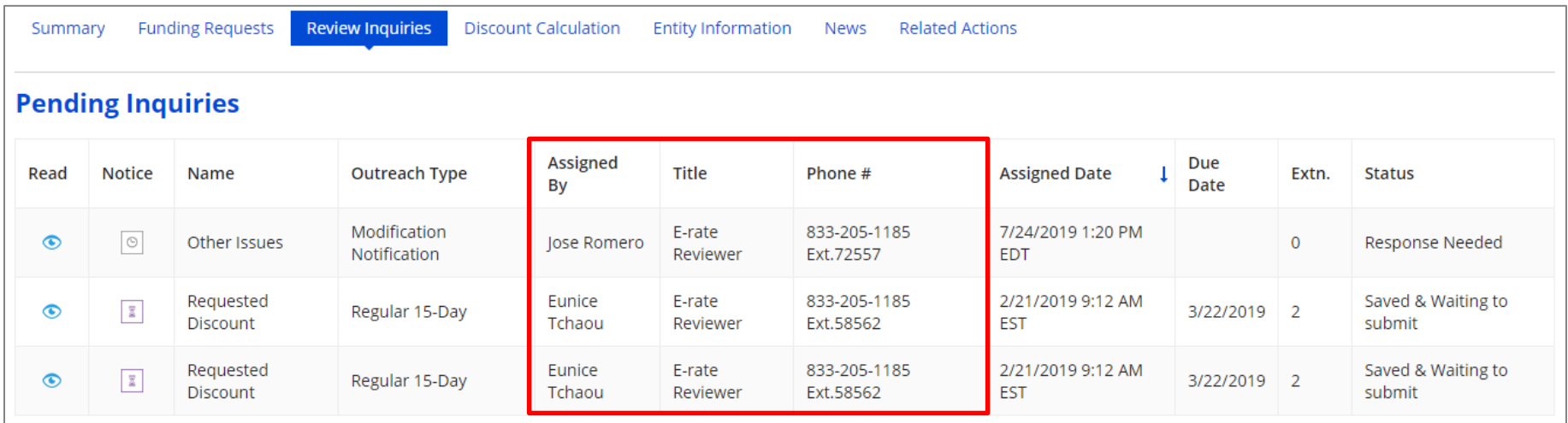

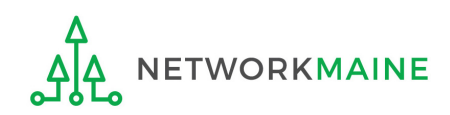

#### *Assigned Date and Due Date columns:*

the date and time the inquiry was assigned to you and the date by which you must respond to the inquiry

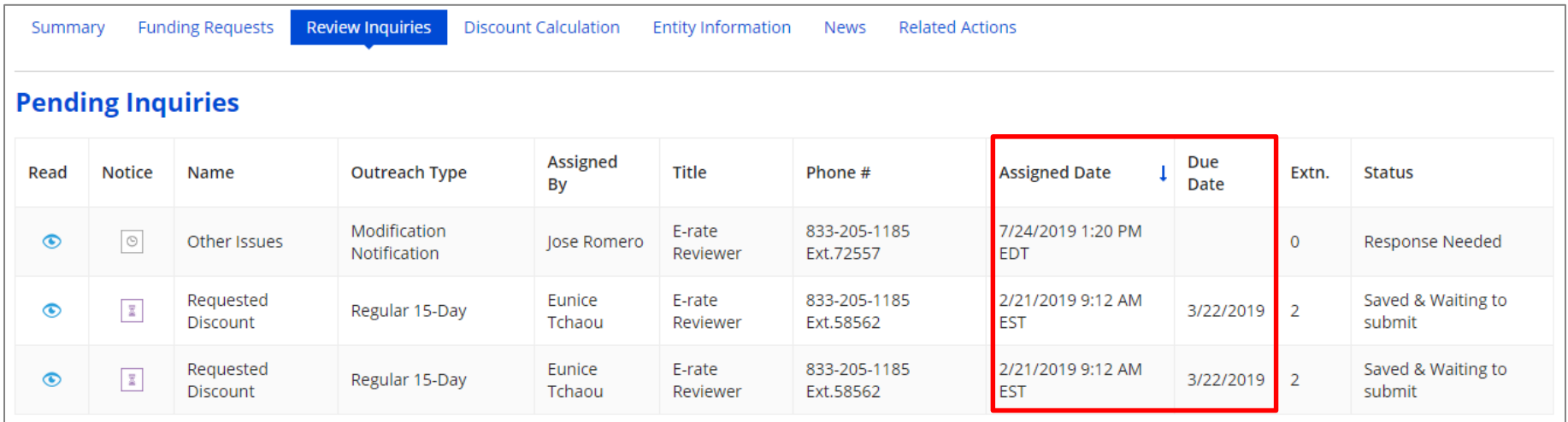

![](_page_21_Picture_4.jpeg)

#### *Extn. column:*

#### the number of extensions granted on the inquiry

![](_page_22_Picture_22.jpeg)

![](_page_22_Picture_4.jpeg)

#### *Status column:*

the type of outreach, for example "Response Needed" or "Saved & Waiting to submit" once an inquiry has been submitted, it will move from the Pending Inquiries section to the Submitted Inquiries section

![](_page_23_Picture_27.jpeg)

![](_page_23_Picture_4.jpeg)

![](_page_24_Picture_1.jpeg)

① Using your preferred method, access a review inquiry:

- via the email link
- via the News feed
- via Tasks
- via the Pending Inquiries section of the Landing Page
- via specific Form 471 > "Related Actions" menu item > "Respond to Inquiries" link
- via specific Form 471 > "Review Inquiries" menu item > "Respond to Inquiries" button

![](_page_25_Picture_8.jpeg)

### ② Click on the link for a pending inquiry to respond to it

![](_page_26_Picture_20.jpeg)

![](_page_26_Picture_3.jpeg)

#### *Example of a Review Inquiry screen:*

## **Responding to Inquiries**

#### **Eligibility of Products and Services**

**Issue** 

USAC's Program Integrity Assurance (PIA) team is currently reviewing your FCC Form 471 application, and we have identified an issue that we need you to help us resolve.

What is the issue?

Your Funding Request Number (FRN) 1799045455 is a request for VOIP, but the number of lines was not indicated in your FRN Product and Service details. This is an issue because before we can proceed with processing your form, we need to determine the number of lines for which funding is being requested.

Please read all of the questions, descriptions, and requests below. Please give enough detail, insight, and clarity to help the reviewers fully understand your specific situation.

Check the boxes for statements that apply, and where applicable, type the information requested into the text boxes. If your information is too detailed for the text box, or if you need to provide additional documentation, click "Browse" to upload relevant files or documentation.

Question(s)

This page will timeout after an extended period of inactivity. Please periodically save your work using the 'Save & Close' button below. You may then use your browser's 'Back' button to return to your work.

Your response to PIA's questions:

![](_page_27_Picture_63.jpeg)

![](_page_27_Picture_13.jpeg)

#### **Eligibility of Products and Services**

**Issue** 

USAC's Program Integrity Assurance (PIA) team is currently reviewing your FCC Form 471 application, and we have identified an issue that we need you to help us resolve.

What is the issue?

Your Funding Request Number (FRN) 1799045455 is a request for VOIP, but the number of lines was not indicated in your FRN Product and Service details. This is an issue because before we can proceed with processing your form, we need to determine the number of lines for which funding is being requested.

Please read all of the questions, descriptions, and requests below. Please give enough detail, insight, and clarity to help the reviewers fully understand your specific situation.

Check the boxes for statements that apply, and where applicable, type the information requested into the text boxes. If your information is too detailed for the text box, or if you need to provide additional documentation, click "Browse" to upload relevant files or documentation.

Question(s)

This page will timeout after an extended period of inactivity. Please periodically save your work using the 'Save & Close' button below. You may then use your browser's 'Back' button to return to your work.

Your response to PIA's questions:

![](_page_28_Picture_65.jpeg)

![](_page_28_Picture_12.jpeg)

#### **Eligibility of Products and Services**

**Issue** 

USAC's Program Integrity Assurance (PIA) team is currently reviewing your FCC Form 471 application, and we have identified an issue that we need you to help us resolve.

What is the issue?

Your Funding Request Number (FRN) 1799045455 is a request for VOIP, but the number of lines was not indicated in your FRN Product and Service details. This is an issue because before we can proceed with processing your form, we need to determine the number of lines for which funding is being requested.

Please read all of the questions, descriptions, and requests below. Please give enough detail, insight, and clarity to help the reviewers fully understand your specific situation.

Check the boxes for statements that apply, and where applicable, type the information requested into the text boxes. If your information is too detailed for the text box, or if you need to provide additional documentation, click "Browse" to upload relevant files or documentation.

Question(s)

This page will timeout after an extended period of inactivity. Please periodically save your work using the 'Save & Close' button below. You may then use your browser's 'Back' button to return to your work.

Your response to PIA's questions:

**TWORKMAINE** 

![](_page_29_Picture_66.jpeg)

![](_page_30_Picture_46.jpeg)

• To submit your finished response to the reviewer, click on the "SUBMIT" button

![](_page_30_Picture_3.jpeg)

# Viewing Submitted Inquiries

![](_page_31_Picture_1.jpeg)

## **Submitted Inquiries**

![](_page_32_Picture_1.jpeg)

 $\textcircled{1}$  Click on the ">" button to expand the Submitted Inquiries section

![](_page_32_Picture_3.jpeg)

## **Submitted Inquiries**

![](_page_33_Picture_20.jpeg)

## ② Click on the link for an inquiry to view it

![](_page_33_Picture_3.jpeg)

# The text of the inquiry and your response will **Submitted Inquiries** display below the table of submitted inquiries

![](_page_34_Picture_26.jpeg)

# Requesting Extensions

![](_page_35_Picture_1.jpeg)

## **Requesting Extensions**

![](_page_36_Picture_55.jpeg)

*Note: You will automatically be granted a seven-day extension upon your first request. Your original response due date (generally 15 days from the date your questions were issued) is automatically adjusted and a new due date is calculated and displayed.*

*Subsequent extension requests are not automatic. These requests are reviewed and the decision to grant or deny the request will appear in the dashboard.*

![](_page_36_Picture_4.jpeg)

# Checking the Status of Your Form 471

![](_page_37_Picture_1.jpeg)

## **Form Status**

#### Open your Form 471

#### *How to get here:*

1) Go to the Landing Page

2) Use the "FCC Forms and Post-Commitment" section at the bottom of the page to select "FCC Form 471" and the funding year

![](_page_38_Picture_37.jpeg)

3) Click on the link for the desired Form 471

![](_page_38_Picture_7.jpeg)

## **Form Status**

### *The Form 471 record summary will display with the current status of the form*

![](_page_39_Picture_106.jpeg)

#### *Status Descriptions:*

- *In Review – USAC received your certified form and is reviewing it*
- *Outreach – USAC has requested additional information and requires a response from you*
- *Wave Ready – USAC has completed the review and will issue a decision soon*
- *Committed – USAC has issued a Funding Commitment Decision Letter (FCDL)*

#### *Review Status Descriptions:*

- *Awaiting Initial Review – Application has not yet been assigned to a PIA Initial Reviewer*
- *Assigned to IR – Application has been assigned to initial review*
- *15 Day Notice – PIA has posted questions that need to be answered*
- *Final Review – Application has gone through initial review and is now in final review. It may proceed to application wave ready status or may be returned to the PIA reviewer for additional review.*

PIA Review Slide 40 • *Application Wave Ready – Review of the FRN has been completed and an FCDL will be generated in the next wave. FRNs may be removed from this status for additional review.*

![](_page_40_Picture_0.jpeg)

*A Funding Commitment Decision Letter (FCDL) with a decision on your funding request will be issued – read this letter carefully for full details on the decision*

#### *To view an FCDL:*

① Go to the Landing Page and locate the **Notifications** section

![](_page_40_Picture_57.jpeg)

Use the "Notification Type" drop down to select "Funding Commitment Decision Letter"

Then use the "Funding Year" drop down to select the funding year

④ Click on the link for the desired FCDL

![](_page_40_Picture_58.jpeg)

## **Form Status**

 $|S_{\infty}|$ 

E-Rate Productivity Center Thank you for submitting your application for Funding Year 2019 Schools and Libraries Program (E-rate) funding. Attached to this post, you will find the funding statuses for the FCC Form(s) 471, Services Ordered and Certification Form, that you submitted.

The Universal Service Administrative Company (USAC) is providing this information to both the applicant(s) and the service provider(s) so that all parties are aware of the postcommitment changes related to their funding requests and can work together to complete the funding process for these requests.

#### **Next Steps**

1. Work with your service provider(s) to determine if your bills will be discounted or if you will request reimbursement from USAC after paying the undiscounted cost for the services you receive.

2. Review the Children's Internet Protection Act (CIPA) requirements and file the FCC Form 486 (Service Confirmation and CIPA Certification Form). The deadline to submit this form is 120 days from the date of this letter or from the service start date (whichever is later).

3. Invoice USAC

. If you (the applicant) are invoicing USAC: You must pay your service provider(s) the undiscounted cost for the services you receive and file the FCC Form 472, the Billed Entity Applicant Reimbursement (BEAR) Form, to invoice USAC for reimbursement of the discounted cost of services.

• If your service provider(s) are invoicing USAC: The service provider(s) must provide services, bill the applicant at the discounted rate, and file the FCC Form 474, the Service Provider Invoice (SPI) form, to invoice USAC for reimbursement for the discounted portion of costs. Each funding year, service providers must file an FCC Form 473, the Service Provider Annual Certification Form, to be able to submit invoices and to receive disbursements.

For more information, including how to appeal a decision, please see the attached letter.

Please keep a copy of this notification for your records. To print this notification, click on the date below, and use your browser's print function.

Sincerely, Universal Service Administrative Co.

> NETWORKMAINE Funding Commitment Decision Letter PDF 35 KB

FCC Form 471 - 191019085 - NETWORKMAINE CSV<sub>2</sub> KB

#16055092 - NETWORK...

![](_page_41_Picture_16.jpeg)

⑤ Download the included PDF

file containing the decision